Филиал государственного бюджетного общеобразовательного учреждения «Образовательный центр» имени 81 гвардейского мотострелкового полка п.г.т. Рощинский муниципального района Волжский Самарской области «Центр внешкольной работы»

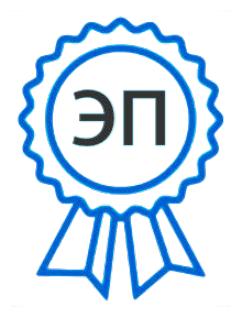

C=RU, O="Филиал ГБОУ СОШ ""ОЦ"" п.г.т. Рощинский ""ЦВР""", CN=Рябков В.Е., E= do\_roshinsky\_cvr\_vlg@ samara.edu.ru

2023.08.04 13:38:42+04'00'

«Утверждаю»

Заведующий филиалом ГБОУ СОШ «ОЦ» п.г.т. Рошинский м.р. Волжский Самарской области «Центр внешкольной работы»

В.Е. Рябков

Приказ №17 от 01.08.2023 года Расмотрена на заседании методического совета Протокол №1 от 01.08.2023 года

 Прошла экспертизу областного межведомственного экспертного совета «11» ноября 2020 года

# **Дополнительная общеобразовательная общеразвивающая программа «Компьютерное творчество»**

Технической направленности Возраст детей: 11-14 лет Срок реализации: 1 год

> Разработчик: педагог дополнительного образования Бутин Вадим Валериевич

# **Содержание.**

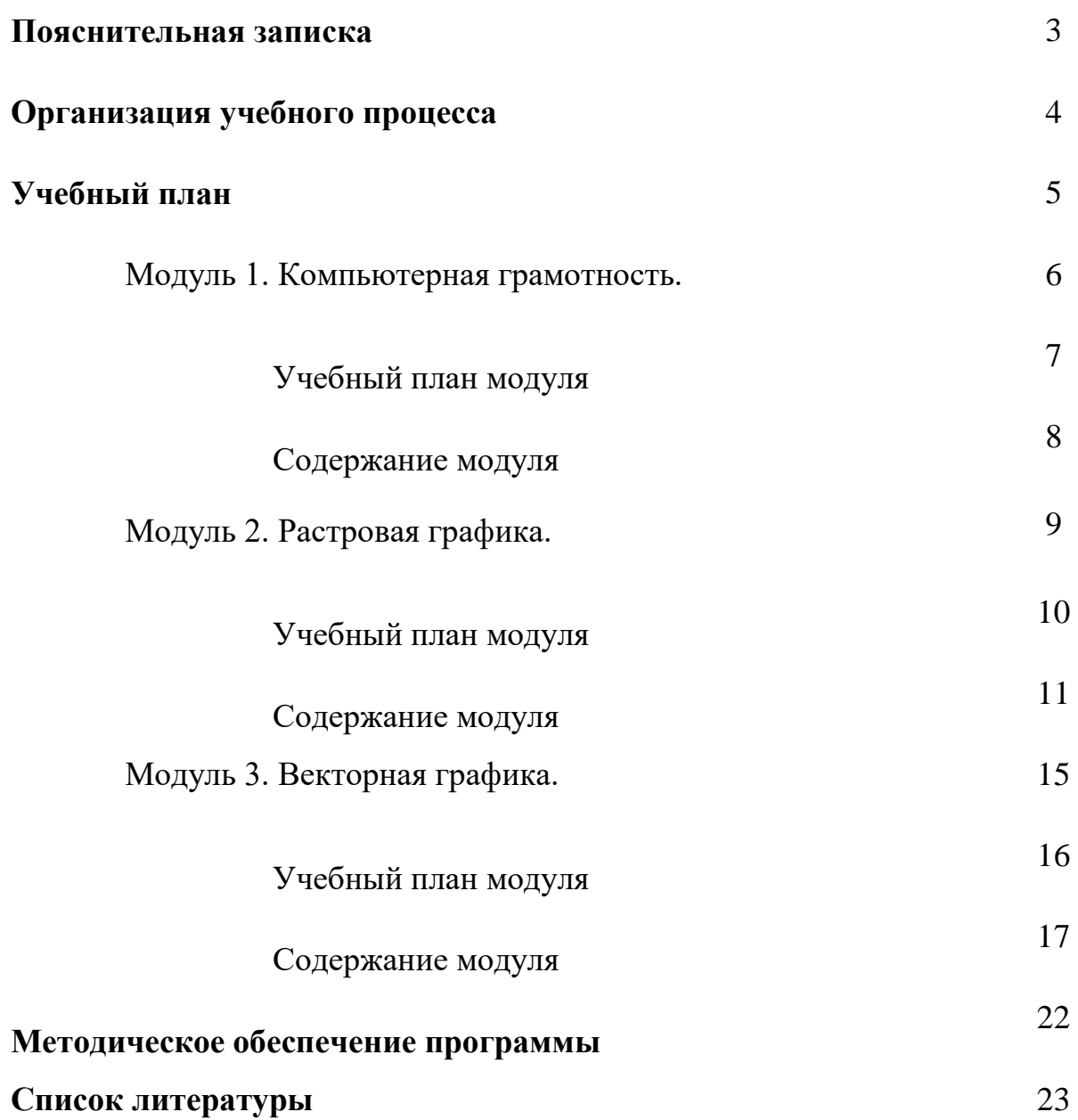

#### **Пояснительная записка**

### **Актуальность программы.**

Образовательная программа «Компьютерное творчество» относится к техническому направлению. Компьютер в наше время является популярным и любимым детским увлечением. Поэтому возникла необходимость в создании программы, где каждый обучающийся должен пройти углубленный и комплексный курс по освоению компьютерной техники, предусматривающий решение задач сбережения здоровья, социализации личности и раскрытие ее творческого потенциала в современных условиях.

В Федеральном государственном образовательном стандарте (ФГОС) начального общего образования информатика не выделена как самостоятельный предмет. Место предмету «Информатика» определено в паре с математикой. Программа же предназначена для дополнительного образования.

#### **Нормативная база:**

- Всеобщая декларация прав человека.

- Федеральный закон «Об образовании в Российской Федерации» от 29.12.2012 N 273-ФЗ.

- Приказ Министерства образования и науки РФ от 27.07.2022 №629 «Об утверждении Порядка организации и осуществления образовательной деятельности по дополнительным общеобразовательным программам».

- Указ Президента Российской Федерации «О национальных целях развития Российской Федерации на период до 2030 года».

- Концепция развития дополнительного образования до 2030 года (утверждена распоряжением Правительства РФ от 31.03.2022 № 678-р).

- Стратегия развития воспитания в Российской Федерации на период до 2025 года (утверждена распоряжением Правительства Российской Федерации от 29.05.2015 № 996 р).

- План мероприятий по реализации в 2021 - 2025 годах Стратегии развития воспитания в Российской Федерации на период до 2025 года (утвержден распоряжением Правительства Российской Федерации от 12.11.2020 № 2945-р).

- Приказ Министерства образования и науки Российской Федерации от 23.08.2017 № 816 «Об утверждении Порядка применения организациями, осуществляющими образовательную деятельность, электронного обучения, дистанционных образовательных технологий при реализации образовательных программ».

- Приказ Министерства просвещения РФ от 03.09.2019 № 467 «Об утверждении Целевой модели развития региональных систем дополнительного образования детей».

3

- Постановление Главного государственного санитарного врача Российской Федерации от 28.09.2020 № 28 "Об утверждении санитарных правил СП 2.4. 3648-20 "Санитарноэпидемиологические требования к организациям воспитания и обучения, отдыха и оздоровления детей и молодежи".

- Стратегия социально-экономического развития Самарской области на период до 2030 года (утверждена распоряжением Правительства Самарской области от 12.07.2017 № 441). - Письмо Министерства образования и науки РФ от 18.11.2015 № 09-3242 «О направлении информации» (с «Методическими рекомендациями по проектированию дополнительных общеразвивающих программ (включая разноуровневые программы)».

- Письмо министерства образования и науки Самарской области от 30.03.2020 № МО-16- 09-01/434-ТУ (с «Методическими рекомендациями по подготовке дополнительных общеобразовательных общеразвивающих программ к прохождению процедуры экспертизы (добровольной сертификации) для последующего включения в реестр образовательных программ, включенных в систему ПФДО»).

- Приложение к письму министерства образования и науки Самарской области от 12.09.2022 №МО/1141-ТУ «Методические рекомендации по разработке дополнительных общеобразовательных общеразвивающих программ (новая редакция дополненная)».

- Приказ министерства образования и науки Самарской области от 20.08.2019 г. № 262-од «Об утверждении Правил персонифицированного финансирования дополнительного образования детей в Самарской области на основе сертификата персонифицированного финансирования дополнительного образования детей, обучающихся по дополнительным общеобразовательным программам».

Важной особенностью освоения данной образовательной программы является то, что она не дублирует общеобразовательные программы в области информатики. Имеет модульную структуру.

Дополнительная образовательная программа «Компьютерное творчество» состоит из 3 модулей: «Компьютерная грамотность», «Растровая графика», «Векторная графика».

Данная дополнительная общеобразовательная программа рассчитана на полную реализацию в течение одного года.

Программа ориентирована на обучение детей 11-14 лет. Объём программы - 108 часов.

**Целью программы** формирование личной целеустремленности и постоянного желания узнавать о том, что происходит в мире информационных технологий.

**Воспитательные задачи:** 

4

- воспитание трудолюбия, инициативности и настойчивости в преодолении трудностей;
- формировать умение рационально использовать компьютерную графику в своей повседневной, учебной, а так же в последующем, профессиональной жизни;
- воспитывать любовь к творчеству как необходимости на пути к самопознанию и самосовершенствованию;
- формировать творческое отношение к компьютерной графике;
- сформировать информационную культуру обучающихся.

# **Развивающие задачи:**

- способствовать развитию познавательного интереса к информационным технологиям;
- способствовать развитию памяти, внимания, образного и логического мышления, воображения;
- развить творческий потенциал учащихся посредством использования компьютера как рабочего инструмента художника;
- способствовать развитию эстетического вкуса, самостоятельности, коммуникативности.

### **Обучающие задачи:**

- научить основам компьютерной графики;
- овладеть умениями эффективно использовать современное программное обеспечение компьютера при работе с растровой, векторной графикой и 3D;
- расширить обзор профессиональных ориентаций учащихся в области компьютерного творчества;
- познакомить с такими профессиями как дизайнер, полиграфист и художник;
- обучить возможностям создания собственных изображений, используя базовый набор инструментов графических программ, а также средствам обработки готовых рисунков с целью воплощения новых творческих задач;
- развить творческий потенциал учащихся посредством использования компьютера как рабочего инструмента художника.

# **Методы обучения**

Возможность использования разных видов занятий программы обеспечивает создание педагогических ситуаций общения руководителя творческого объединения и детей, в ходе которых каждый обучающийся (независимо от его наличных возможностей) может проявить инициативу, творчество, исследовательский подход в ходе переработки программного материала.

Одним из способов развития творческой активности детей являются творческие задания с элементами исследований. При решении этих задач обучающемуся предоставляется возможность определять конечные и промежуточные цели своей деятельности, ставить перед собой задачи. Для этого возникает необходимость анализа, поиска, сравнения информации. Здесь проявляется умение находить соответствующие образцы, как в своем запасе знаний, так и во внешних сферах (справочники, техническая литература, консультации и т.п.).

#### **Организация процесса обучения.**

При изложении материала программы используется теоретические и практические занятия. Лекции, мастер-классы.

По окончании изучения каждого блока целесообразно проводить мероприятия выходного контроля (конференции, конкурсы, игры для обобщения и закрепления материала, дискуссии, тесты и т. п.).

При выполнении творческих работ учащиеся могут выбирать темы создания графических работ, которые в дальнейшем можно будет использовать на школьных уроках, при выступлении учащихся на различных конференциях и конкурсах по защите творческих проектов.

Для изучения программы предусмотрено использование мультимедийных технологий, таких как презентации, дистанционное обучение, OnLine-тестирование и т.п. Занятия по использованию ресурсов Интернет должны происходить в режиме OnLine. При отсутствии стабильного доступа к Интернет, предполагается использование режима OffLine с заранее подготовленным информационным материалом.

Программа «Компьютерное творчество» ориентирована на современный уровень техники (персональный компьютер класса Pentium) и на современное программное обеспечение (ОС Windows, ОС Linux, программные продукты как офисный пакет Microsoft Office, свободные графические редакторы GIMP 2 , Inkscape и редактор 3D графики Blender).

### **Образовательная программа имеет следующие особенности:**

Из способов оценивания предлагается мониторинговая модель, как наблюдение за работой, описание особенностей поведения ребёнка.

Динамику интереса можно будет отслеживать путем:

- собеседования в процессе работы;
- анкетирования на первом и последнем занятии.

6

Результат может вылиться и в участие обучающихся в различных конкурсах района, области и конкурсах, организованных в Интернете: по графике, презентациям и т.п.

# **На метапредметном уровне.**

# **Познавательные ууд:**

- выделять главное;
- работать с дополнительной литературой, разными источниками информации;
- соблюдать последовательность и системность действий;
- анализировать и объективно оценивать результаты проделанной работы.

# **Коммуникативные ууд:**

- работать индивидуально и владеть навыками работы в группе;
- представлять выполненную работу.

# **Регулятивные ууд:**

- проявлять активность, готовность к выдвижению идей и предложений;
- уметь принимать себя как ответственного и уверенного в себе человека;
- понимать творческую задачу.

# **Учебный план ДООП «Компьютерное творчество»**

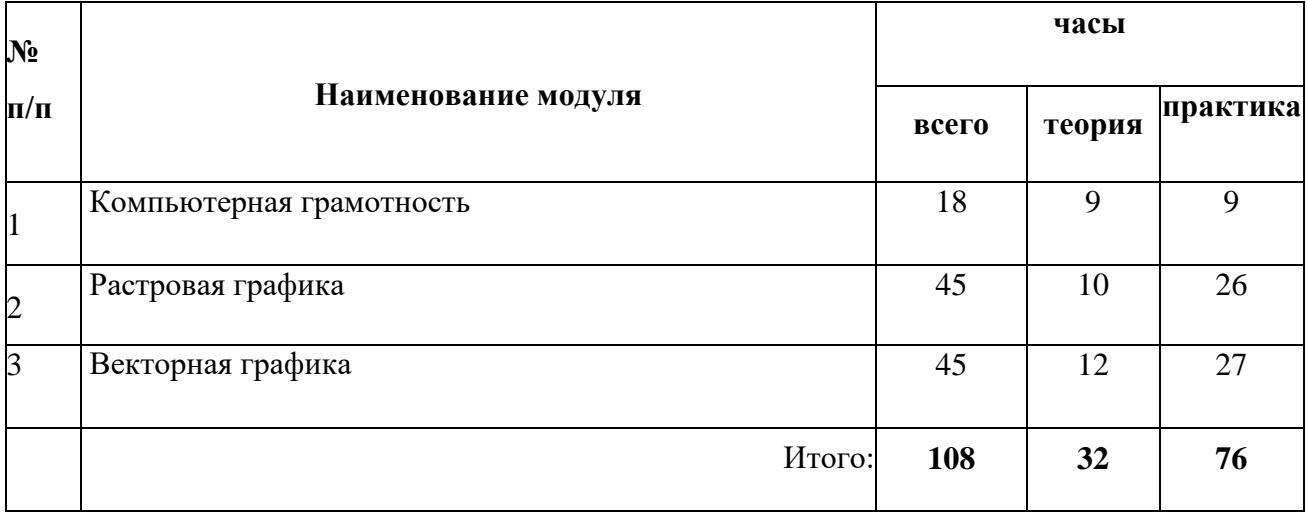

# **Модуль 1 . «Компьютерная грамотность»**

**Цель модуля:** сформировать знания и умения в сфере компьютерной грамотности обучающихся.

# **Задачи модуля:**

Познакомить с устройством компьютера;

- Познакомить с основными операционными системами;
- Познакомить с программным обеспечением;
- Формировать навыки управления компьютером.

# **Прогнозируемые результаты модуля.**

# **На личностном уровне.**

- проявлять силу воли, упорство в достижении цели;
- понимать ценность здоровья;

# **На предметном уровне.**

# **должен знать:**

- назначение и сферы применения ПК;
- основные компоненты современного компьютера;
- назначение операционной системы и необходимые программы для её полноценной работы;
- название и назначение основных элементов пользовательского интерфейса;
- единицы измерения информации.

# **должен уметь:**

- правильно включать и выключать компьютер;
- подключать периферийную технику;
- копировать, перемещать, удалять файлы и каталоги;
- использовать настройки вида, команды главного меню и панелей инструментов;
- пользоваться манипулятором мышь и клавиатурой;

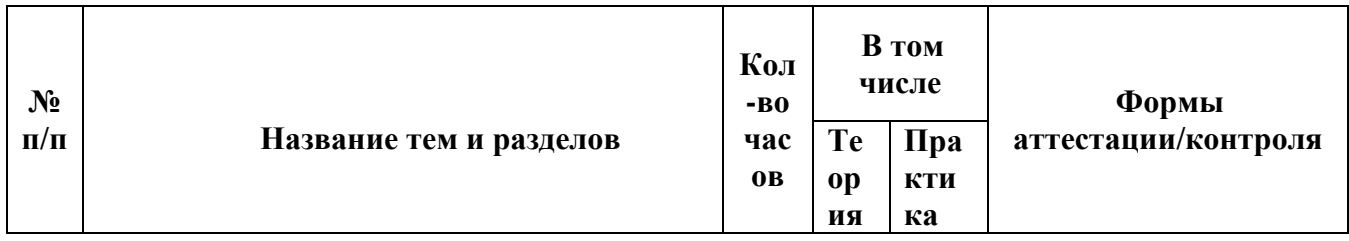

набирать текст, используя русские и латинские символы.

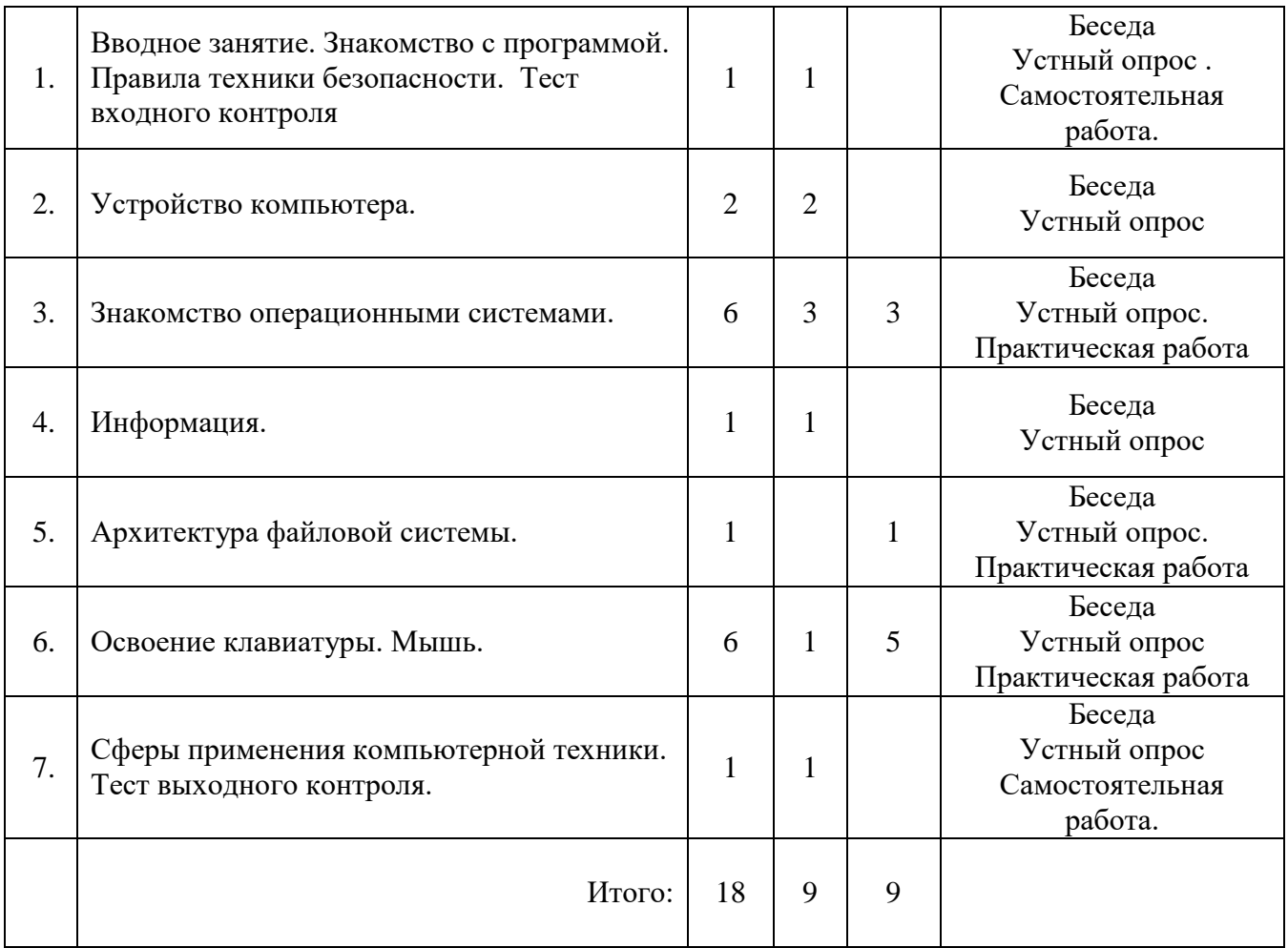

# **Содержание модуля «Компьютерная грамотность».**

*Вводное занятие. Знакомство с учебной программой. Правила техники безопасности.*

Т: Знакомство с группой. Ознакомление с распорядком работы объединения. Правила поведения и техники безопасности в компьютерном классе. Правила противопожарной безопасности. Ознакомление обучающихся с учебной программой.

П: Практическое занятие в случае пожарной тревоги.

### *Тест входного контроля.*

*Методы работы:* Самостоятельная работа.

*Фомы работы:* коллективная, групповая, индивидуальная.

### *Устройство компьютера.*

Т: Основные компоненты компьютера. Основные компоненты системного блока компьютера. Процессор, материнская (системная) плата, ОЗУ, жесткий диск (HDD), видеокарта, звуковой адаптер, сетевой адаптер, блок питания, дисковод и корпус. Периферийные устройства. Способы получения и хранения информации.

П: Установка процессора. Слоты памяти. Слоты плат расширения.

*Фомы работы:* коллективная, групповая, индивидуальная.

*Методы работы:* беседа, опрос, объяснение нового материала, практические упражнения на компьютере.

### *Знакомство операционными системами.*

Т: Понятие и эволюция операционных систем. Классификация ОС. Виды интерфейса пользователя. Понятие многозадачности. Обслуживание компьютера.

*Фомы работы:* коллективная, групповая, индивидуальная.

*Методы работы:* беседа, опрос, объяснение нового материала, практические упражнения на компьютере.

#### *Информация.*

Т: Представление информации в компьютере. Основные принципы работы компьютера. Двоичная система счисления. Биты и байты.

П: Разновидности кодировок. Расширения файлов. Основные типы графических изображений.

*Фомы работы:* коллективная, групповая, индивидуальная.

*Методы работы:* беседа, опрос, объяснение нового материала, практические упражнения на компьютере.

#### *Архитектура файловой системы.*

Т: Файловые системы – определение, принципы работы, разновидности. Структура файловой системы. Сравнение файловых систем.

П: Имена файлов и каталогов в разных системах. Адресация.

*Фомы работы:* коллективная, групповая, индивидуальная.

*Методы работы:* беседа, опрос, объяснение нового материала, практические упражнения на компьютере

#### *Освоение клавиатуры. Мышь.*

Т: Расположение клавиш. Назначение клавиш. Горячие клавиши.

П: Выполнение упражнений на клавиатурном тренажере.

*Фомы работы:* коллективная, групповая, индивидуальная.

*Методы работы:* беседа, опрос, объяснение нового материала, практические упражнения на компьютере.

#### *Сферы применения компьютерной техники.*

Т: История развития компьютеров. Сферы применения.

*Фомы работы:* коллективная, групповая, индивидуальная.

*Методы работы:* беседа, опрос, объяснение нового материала, практические

упражнения на компьютере.

### *Тест выходного контроля.*

П: Самостоятельная работа, включающая в себя знания всего модуля.

*Методы работы:* Самостоятельная работа.

*Фомы работы:* коллективная, групповая, индивидуальная.

# **Модуль 2 «Растровая графика»**

**Цель модуля:** формирование и развитие у обучающегося творческого направления и мышления, путем овладения информационной, коммуникативной, практической и проектно-конструктивной структурой предмета.

### **Задачи модуля:**

- Познакомить с основами формирования растровой графики;
- Познакомить с графическим редактором Gimp2;
- Формировать навыки создания и редактирования растровых изображений.
- Развивать познавательный интерес к знаниям, стремление применять знания на практике;

# **Прогнозируемые результаты модуля.**

# **На личностном уровне.**

проявлять силу воли, упорство в достижении цели;

понимать ценность здоровья;

# **На предметном уровне.**

### **должен знать:**

- виды компьютерной графики;
- основные термины компьютерной растровой графики;
- особенности, достоинства и недостатки растровой графики;
- $\bullet$  основные приемы работы в графической программе Gimp 2;
- проблемы преобразования форматов графических файлов; **должен уметь:**
- редактировать изображения в программе Gimp 2;
- выделять фрагменты изображений с использованием различных инструментов (область, лассо, волшебная палочка и др.);
- перемещать, дублировать, вращать выделенные области;

 $\overline{\phantom{a}}$ 

 редактировать фотографии с использованием различных средств художественного оформления;

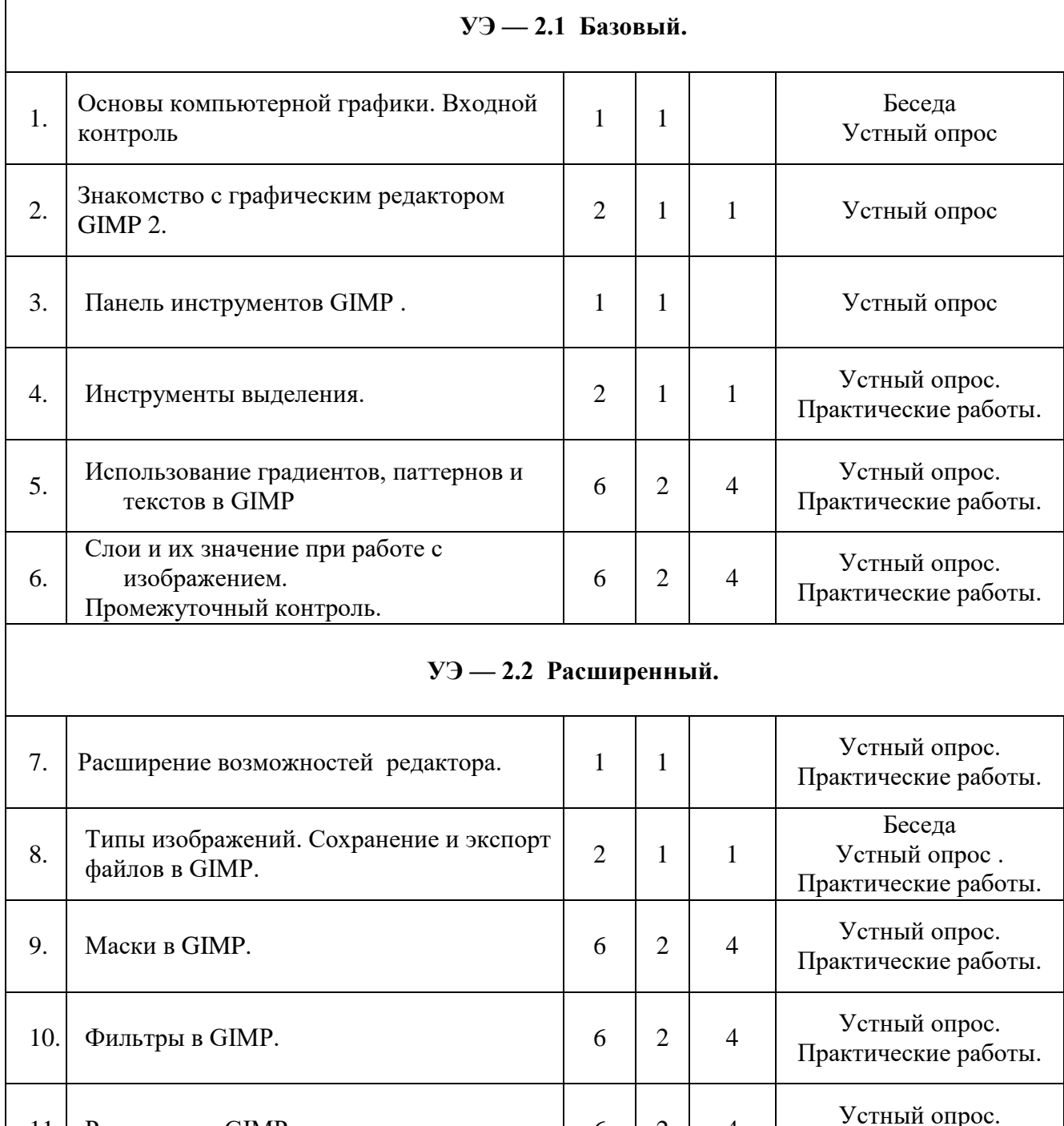

11. Рисование в GIMP 6 2 4

12. Цветовые схемы и режимы смешивания.  $\begin{vmatrix} 1 & 1 \\ 1 & 1 \end{vmatrix}$ 

Практические работы.

Устный опрос. Практические работы.

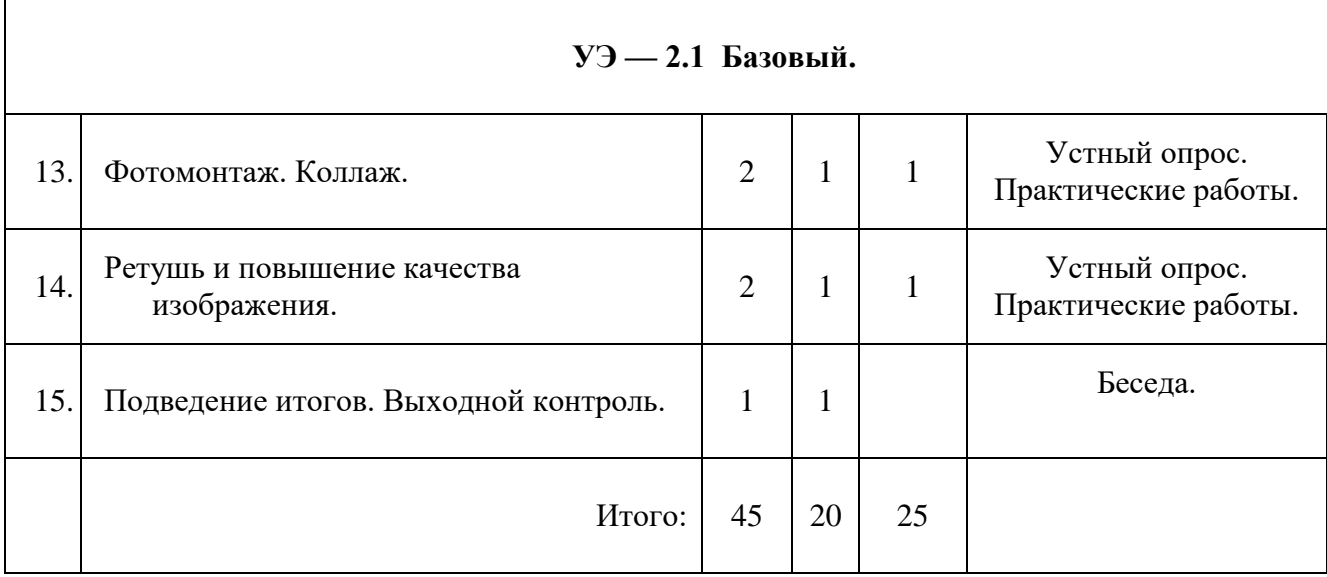

### **Содержание модуля «Растровая графика».**

### **Учебный элемент 2.1. Базовый.**

### *Основы компьютерной графики.*

Т: Виды компьютерной графики. Растровая графика. Векторная графика. Преимущества и недостатки разных видов графики. Форматы графических данных.

П: знакомство с программами растровой и векторной графики.

*Фомы работы:* коллективная, групповая, индивидуальная.

*Методы работы:* беседа, опрос, объяснение нового материала, практические упражнения на компьютере.

### *Знакомство с графическим редактором GIMP 2.*

Т: Интерфейс программы. Стандартные окна. Однооконный режим. Основные компоненты окна изображения. Главное меню. Диалоги и панели. Настройки программы. Отмена последних действий.

П: Работа с интерфейсом программы. Работа с документами. Создание нового документа. Открытие, закрытие, сохранение документа. Настройка окон программы. Базовый набор панелей, создание, удаление, перемещение, изменение размера панелей окон.

*Фомы работы:* коллективная, групповая, индивидуальная.

*Методы работы:* беседа, опрос, объяснение нового материала, практические упражнения на компьютере.

### *Панель инструментов.*

Т: Панель инструментов. Назначение каждого инструмента. Параметры инструментов. Палитра цветов.

П: Настройка отображения инструментов на панели. Диалог выбора цвета. Использование клавиш быстрого доступа.

*Фомы работы:* коллективная, групповая, индивидуальная.

*Методы работы:* беседа, опрос, объяснение нового материала, практические упражнения на компьютере.

#### *Инструменты выделения.*

Т: Инструменты выделения на панели инструментов и меню. Диалог контуров. Порог для инструментов выделения. Эффективное использование инструментов выделения. Взаимодействие инструментов. Выделение и направляющие. Меню «Выделение» и все, что с ним связано. Параметры инструментов выделения.

П: Выделение прямоугольной и эллиптической областей. Лассо (Выделение произвольной области). Волшебная палочка (Выделение связанной области). Контуры (Кривые Безье). Умные ножницы. Выделение по цвету. Комбинирование областей выделения. Использование объединения, вычитания и пересечения для прямоугольной и эллиптической областей выделения. Перемещение границы области выделения. Инструмент Лупа (Увеличение).

Задание 1. Использование выделений.

*Фомы работы:* коллективная, групповая, индивидуальная.

*Методы работы:* беседа, опрос, объяснение нового материала, практические упражнения на компьютере.

#### *Использование градиентов, паттернов и текстов в GIMP .*

Т: Что такое градиент. Основные типы градиентов. Встроенные градиенты. Что такое паттерн. Инструмент текст. Параметры текста.

П: Создание собственного градиента. Сохранение градиента. Использование текстур. Добавление текста к изображению.

Задание 4. Использование градиентов и текста.

*Фомы работы:* коллективная, групповая, индивидуальная.

*Методы работы:* беседа, опрос, объяснение нового материала, практические упражнения на компьютере.

#### *Слои и их значение при работе с изображением.*

Т: Создание, удаление, создание копии и расположение слоев. Плавающая выделенная область. Действия со слоями. Размещение слоев. Группы слоев. Каналы и их связь со слоями.

П: *Изменение размера и масштабирование.* Зеркальное отображение. Поворот на угол в 90 градусов. Инструменты преобразования. Искривление (сдвиг). Соединение слоев. Создание слова из области видимого.

Задание 6. Использование слоев.

*Фомы работы:* коллективная, групповая, индивидуальная.

*Методы работы:* беседа, опрос, объяснение нового материала, практические упражнения на компьютере.

#### *Промежуточный контроль.*

П: Самостоятельная работа

*Методы работы:* Самостоятельная работа.

*Фомы работы:* коллективная, индивидуальная.

**Учебный элемент 2.2. Расширенный.**

*Типы изображений. Сохранение и экспорт*

#### *файлов в GIMP.*

Т: Типы изображений. Работа с файлами.

П: Сохранение текущего состояния проекта в формате редактора. Экспорт изображения и выбор формата.

Задание 2. Сохранение изображения.

Задание 3. Экспорт.

*Фомы работы:* коллективная, групповая, индивидуальная.

*Методы работы:* беседа, опрос, объяснение нового материала, практические упражнения на компьютере.

### *Маски в Gimp .*

Т: Понятие маски канала. Диалог каналов. Сохранение выделенной области как маски. Видимость маски канала. Установка цвета, непрозрачности и названия маски канала. Меню каналов. Комбинирование каналов. Прозрачность как инструмент для редактирования масок. Маски и выделения. Быстрая маска.

П: Маска слоя. Создание маски слоя. Действия с маской слоя. Основные инструменты для работы с масками каналов и слоев. Применение инструментов рисования для редактирования масок. Инструменты выделения при работе с масками. Использование градиентов. Размытие масок и другие эффекты. Преобразования выделений, масок каналов и слоев, альфа-каналов. Использование масок для уточнения выделений.

Задание 7. Работа с масками.

*Фомы работы:* коллективная, групповая, индивидуальная.

*Методы работы:* беседа, опрос, *объяснение* нового материала, практические упражнения на компьютере.

### *Фильтры GIMP.*

Т: Специальный вид инструмента — фильтр. Категории фильтров. Окно предварительного просмотра фильтра.

П: Применение фильтров Размывание. Фильтры Искажение. Использование фильтра Свет и Тень и пр.

Задание 10. Создание различных эффектов с помощью фильтров.

*Фомы работы:* коллективная, групповая, индивидуальная.

*Методы работы:* беседа, опрос, объяснение нового материала, практические упражнения на компьютере.

#### *Рисование в GIMP .*

Т: Инструменты рисования. Параметры, общие для всех инструментов рисования.

П: Инструменты рисования Карандаш, Кисть, Аэрограф. Инструменты Заливка и градиентная заливка. Штамп, лечебная кисть, штамп с перспективой. Размывание, резкость, палец, осветление, затемнение.

Задание 5. Рисование различными инструментами.

*Практическая работа: Удаление предметов на изображении при помощи штампа. Цветовые схемы и режимы смешивания.*

Т: Цветовая схема RGB. Цветовая схема HSV. Связь HSV и RGB. Исключающие цветовые схемы CMY и CMYK. Режимы смешивания (наложения) . Непрозрачность и прозрачность

П: Конвертирование в градации серого цвета. Режимы Нормальный, Растворение, Позади и Очистка цвета. Режимы наложения Добавление, Вычитание и Разница. Режимы наложения: Умножение, Деление, Экран и Перекрытие. Режимы наложения Только темное и Только светлое. Режимы наложения Тон, Насыщенность, Цвет, Яркость. Практическое использование режимов наложения. Изменение цвета. Естественное затенение и подсветка.

Задание 8. Изучение режимов наложения

Задание 9. Практическое использование режимов наложения.

*Фомы работы:* коллективная, групповая, индивидуальная.

*Методы работы:* беседа, опрос, объяснение нового материала, практические упражнения на компьютере.

# *Фотомонтаж. Коллаж.*

П: Работа с примерами.

Задание 11. Рыбы на пальмах!

Задание 12: Кентавр.

Задание 13: Вперед, к Сатурну!

Задание 14: Встреча с русалкой

*Фомы работы:* коллективная, групповая, индивидуальная.

*Методы работы:* беседа, опрос, объяснение нового материала, практические упражнения на компьютере.

#### *Ретушь и повышение качества изображения.*

Т: Коррекция динамического диапазона. Коррекция цветового сдвига. Инструмент Кривые. Другие инструменты для коррекции цветов.

П: Использование инструмента Уровни. Использование инструмента Кривые в технике возмущений. Коррекция цвета при помощи баланса нейтральных тонов. Определение областей бликов, полутонов и теней. Детализация предмета изображения. Удаление дефектов при помощи инструмента Штамп. Повышение резкости.

Задание 10. Практическое использование режимов наложения.

*Фомы работы:* коллективная, групповая, индивидуальная.

*Методы работы:* беседа, опрос, объяснение нового материала, практические упражнения на компьютере.

### *Подведение итогов. Выходной контроль.*

П: Самостоятельная работа, включающая в себя знания всего модуля.

*Методы работы:* Беседа Самостоятельная работа..

*Фомы работы:* коллективная, групповая, индивидуальная.

# **Модуль 3. «Векторная графика»**

**Цель модуля:** создать условия, обеспечивающие личностное, познавательное и творческое развитие обучающегося в процессе изучения основ векторной графики использованием компьютерных технологий.

### **Задачи модуля:**

- Познакомить с основами векторной графики, основными приемами работы в среде;
- Познакомить с векторным редактором Inkscape;
- Формировать навыки создания векторной графики;

 Развивать творческий интерес для совершенствования познавательной и творческой деятельности в области рисования на компьютере.

# **Прогнозируемые результаты модуля.**

# **На личностном уровне.**

проявлять силу воли, упорство в достижении цели;

понимать ценность здоровья;

# **На предметном уровне.**

# **должен знать:**

- основные термины компьютерной векторной графики;
- особенности, достоинства и недостатки векторной графики;
- основные приемы работы в графической программе Inkscape;

# **должен уметь:**

- cоздавать собственные иллюстрации, используя главные инструменты векторной программы Inkscape;
- создавать рисунки из простых объектов (линий, дуг, окружностей и т.д.);
- выполнять основные операции над объектами (удаление, перемещение, масштабирование, вращение, зеркальное отражение и др.);
- работать с контурами объектов;
- применять различные графические эффекты (объём, перетекание, фигурная подрезка и др.);
- создавать надписи, заголовки, размещать текст по траектории.

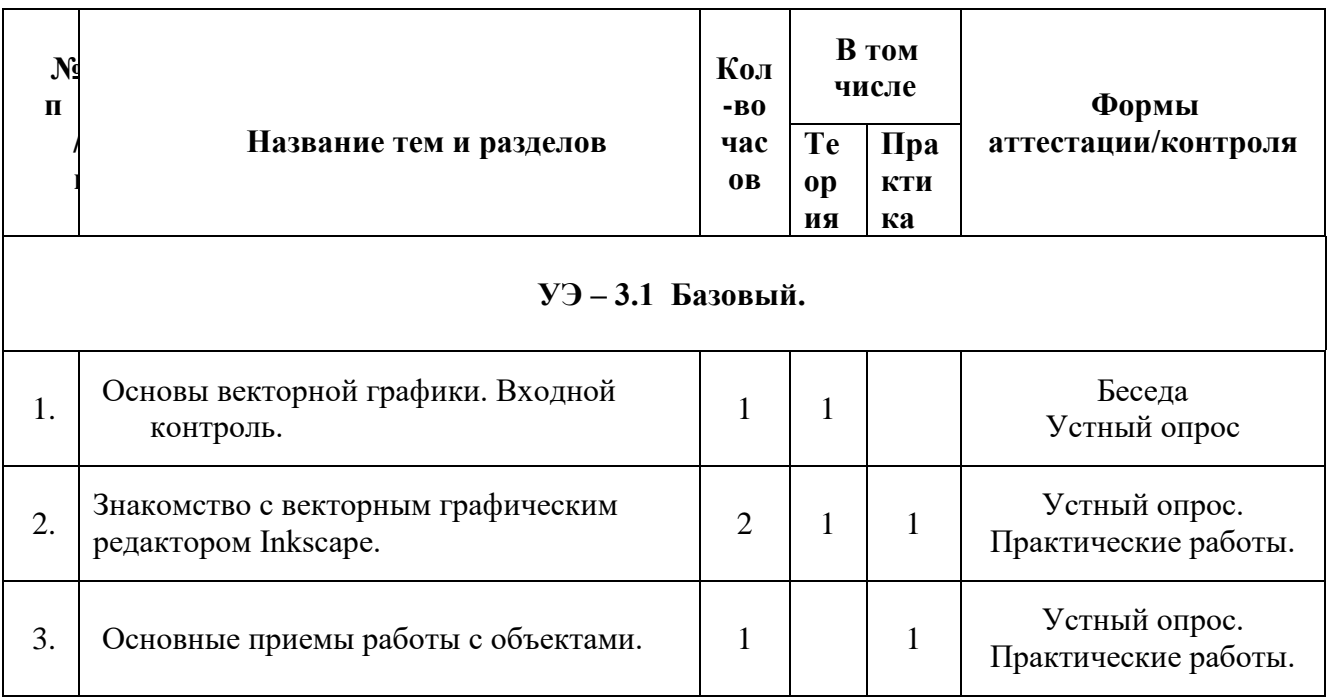

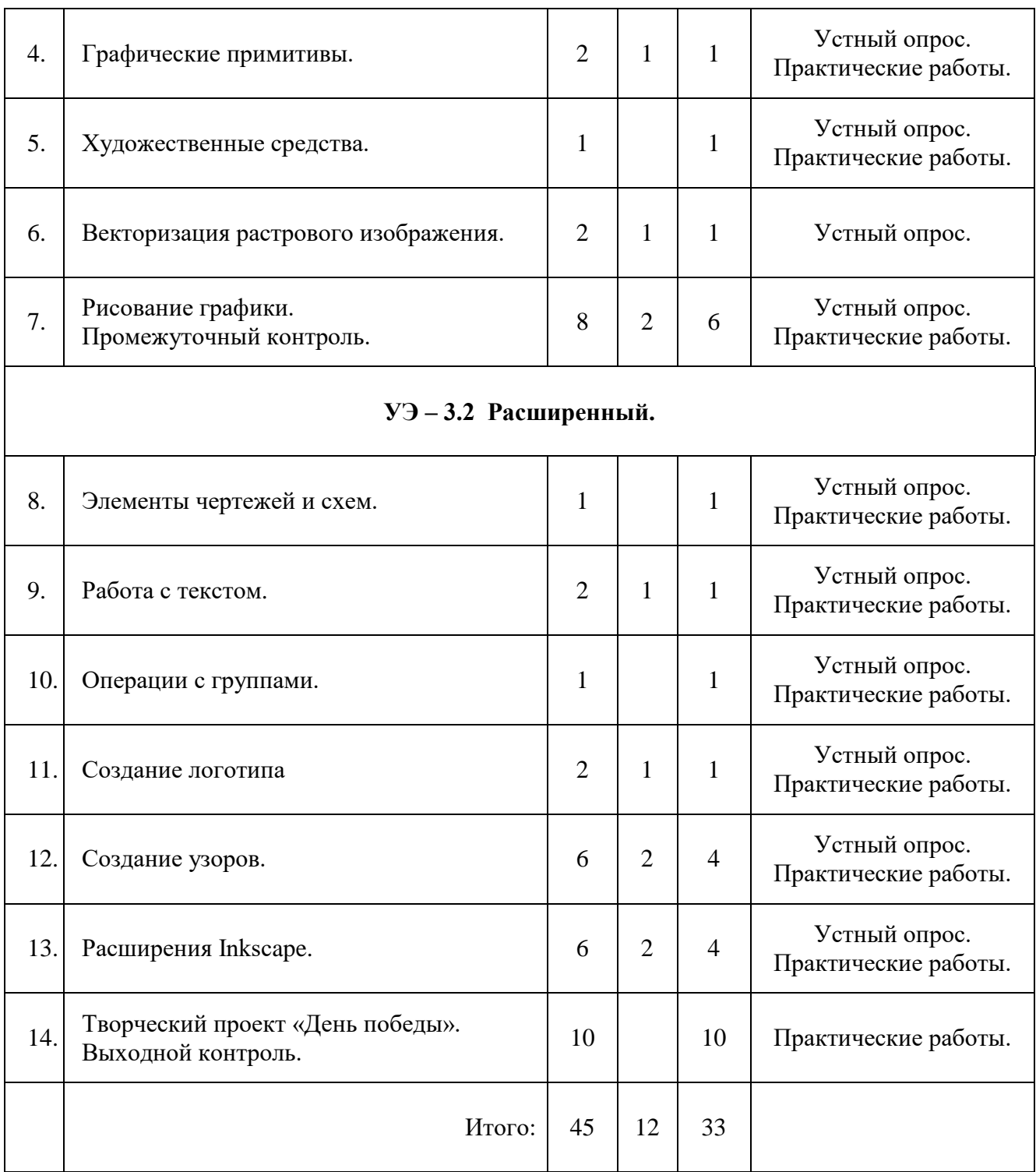

# **Содержание модуля «Векторная графика».**

# **Учебный элемент 3.1. Базовый.**

# *Основы векторной графики.*

Т: Зачем нужна векторная графика? Что является её основой. Где применяется.

Состав векторного изображения. Форматы векторной графики. Достоинства и недостатки.

Средства работы с компьютерной векторной графикой.

*Фомы работы:* коллективная, групповая, индивидуальная.

*Методы работы:* беседа, опрос, объяснение нового материала, практические упражнения на компьютере.

#### *Входной контроль.*

П: Самостоятельная работа. *Методы работы:* Самостоятельная работа. *Фомы работы:* коллективная, индивидуальная.

#### *Знакомство с векторным графическим редактором Inkscape.*

Т: Интерфейс программы. Главное меню. Команды меню программы. Панель инструментов. Назначение каждого инструмента. Панель свойств. Палитра цветов. Строка состояния. Контекстное меню. Настройки программы. Справочная система.

П: Работа с интерфейсом программы. Работа с документами. Создание нового документа. Открытие, закрытие, сохранение документа. Перемещение по холсту. Изменение масштаба. Создание фигур. Перемещение, изменение размера и вращение. Палитра.

*Фомы работы:* коллективная, групповая, индивидуальная.

*Методы работы:* беседа, опрос, объяснение нового материала, практические упражнения на компьютере.

#### *Основные приемы работы с объектами.*

П:*.* Вставка объектов. Выделение нескольких объектов. Группировка объектов. Объединение объектов. Атрибуты объекта – заливка и обводка. Средства заполнения*.* Градиентное заполнение. Заполнение узором и текстурами. Редактирование заполнения. Выравнивание. Распределение. Z-порядок. Выделение объектов под объектом и перемещение выделенного.

*Фомы работы:* коллективная, групповая, индивидуальная.

*Методы работы:* беседа, опрос, объяснение нового материала, практические упражнения на компьютере.

### *Графические примитивы.*

Т:*.* Линии. Линии замкнутые, разомкнутые и соединенные. Контур. Субконтуры и их объединение. Оконтуривание (преобразование в контур). Основные понятия векторной графики. Основные приемы рисования фигур. Прямоугольники. Параллелепипеды. Эллипсы. Многоугольники. Выпуклые и звездчатые многоугольники. Закругленный многоугольник. Спирали*.* Нелинейность спирали.

П:*.* Изображение различных линий. Работа с контурами (редактирование, объединение, оконтуривание). Построение и редактирование прямоугольников.

Скругление углов прямоугольника (дугоподобные и эллипсоподобные углы). Построение параллелепипедов в 3D. Редактирование параллелепипедов. Построение и редактирование эллипсов. Модификация эллипсов, дуг и секторов. Построение многоугольников и звезд. Построение и модификация многоугольников. Рисование спиралей и сеток. Построение фигур специальной формы.

*Фомы работы:* коллективная, групповая, индивидуальная.

*Методы работы:* беседа, опрос, объяснение нового материала, практические упражнения на компьютере.

#### *Художественные средства.*

П: Применение фильтров. Редактор фильтров.

Практическая работа: Создание шестеренки.

*Фомы работы:* коллективная, групповая, индивидуальная.

*Методы работы:* беседа, опрос, объяснение нового материала, практические упражнения на компьютере.

#### *Векторизация растрового изображения.*

Т: Принципы создания векторного набора контуров при обработке растрового изображения.

П: Применение фильтров квантования. Сравнение результатов.

*Фомы работы:* коллективная, групповая, индивидуальная.

*Методы работы:* беседа, опрос, объяснение нового материала, практические упражнения на компьютере.

### *Рисование графики.*

Т: Кривые Безье. Узлы (Опорные точки). Касательные линии и управляющие точки. Типы узловых точек: симметричный узел, гладкий узел, острый узел. Упрощение.

П: Рисование кривых Безье. Создание опорных точек различных типов. Рисование произвольных замкнутых фигур с использованием разного количества опорных точек. Рисование плавного замкнутого контура. Рисование знака бесконечности по четырем узловым точкам. Рисование знака бесконечности по двум узловым точкам. Выделение узлов. Перетаскивание направляющих точек узла. Перемещение узлов. Добавление и редактирование узлов. Сглаживание кривой. Разъединение кривой и соединение узлов. Применение инструмента Упрощение.

*Фомы работы:* коллективная, групповая, индивидуальная.

*Методы работы:* беседа, опрос, объяснение нового материала, практические упражнения на компьютере.

#### *Промежуточный контроль.*

21

П: Самостоятельная работа

*Методы работы:* Самостоятельная работа.

*Фомы работы:* коллективная, индивидуальная.

*Учебный элемент 3.2. Расширенный.*

#### *Элементы чертежей и схем.*

П: Размерные линии. Простановка размеров. Выносные линии. Соединительные линии. Инструмент измерения.

*Фомы работы:* коллективная, групповая, индивидуальная.

*Методы работы:* беседа, опрос, объяснение нового материала, практические упражнения на компьютере.

#### *Работа с текстом***.**

Т: Создание текста. Векторные шрифты. Символы. Простой текст. Фигурный текст. Гарнитура. Шрифт. Начертание. Метрические атрибуты.

П: Создание и редактирование простого текста. Ввод, редактирование и форматирование фигурного текста. Применение к текстовым объектам специальных эффектов. Текст на контуре.

Практическая работа: Эффект текста-мумии.

*Фомы работы:* коллективная, групповая, индивидуальная.

*Методы работы:* беседа, опрос, объяснение нового материала, практические упражнения на компьютере.

### *Операции с группами.*

П: Комбинирование. Логические операции: операция «ИЛИ», операция «И». Втягивание и вытягивание. Выполнение заданий с использованием логических операций «И» и «ИЛИ». Проведение логических операций с несколькими объектами.

*Фомы работы:* коллективная, групповая, индивидуальная.

*Методы работы:* беседа, опрос, объяснение нового материала, практические упражнения на компьютере.

#### *Расширения Inkscape.*

Т: Расширения Inkscape — дополнительные команды для создания необычных эффектов. Включение эффектов.

П: Спрямление сегментов. Использование эффекта «Интерполяция». Применение к тексту эффекта «Конверт». Добавление узлов. Рандомизация. Фестоны. Эффект «Вихрь». Создание красивых фракталов при помощи рекурсивных алгоритмов.

*Фомы работы:* коллективная, групповая, индивидуальная.

*Методы работы:* беседа, опрос, объяснение нового материала, практические

упражнения на компьютере.

### *Творческий проект «День Победы».*

П: Подготовка материала. Работа над проектом. Демонстрация результата творческого проекта с пояснением всех используемых в работе конструкций программы Inkscape.

*Фомы работы:* коллективная, групповая, индивидуальная.

*Методы работы:* беседа, опрос, объяснение нового материала, практические упражнения на компьютере.

#### *Выходной контроль.*

П: Самостоятельная работа, включающая в себя знания всего модуля.

*Методы работы:* Самостоятельная работа.

### **Методическое обеспечение программы.**

*Технические средства обучения (минимальные)*

1. Компьютерный класс с компьютерами класса не ниже Pentium с аппаратными средствами для выхода в Интернет.

- 2. OnLine выход в Интернет.
- 3. Сканер, цифровой фотоаппарат
- 4. Программное обеспечение:
	- Операционная система Windows (версия XP или выше);
	- Операционная система Linux «Rosa»;
	- Интернет-браузеры Mozilla Firefox, Chrome, Opera и др;
	- Пакет Microsoft Office 2003 или 2007;
	- Пакет Libre Office последней стабильной версии;
	- Графический редакиор GIMP 2;
	- Редактор векторной графики Inkscape;

*Методические материалы*

- 1. Мультимедийные презентации в формате MS Power Point
- 2. Электронные книги и учебники
- 3. Заготовки рисунков, анимаций, текстов, моделей и др.
- 4. Видеоматериалы.

Необходимо выделить виртуальное пространство с локальным доступом, на котором находились бы все материалы курсов: конспекты лекций, визуальные материалы для занятий, практические задания и работы учащихся, список рекомендуемой литературы, адреса интересных Web-сайтов, материалы для дополнительного чтения.

### **Список литературы.**

- *1.* Петров М. Н., Молочков В. Н. Компьютерная графика. СПб.: Питер, 2009.
- *2.* Васильев В.E., Морозов А.В. Компьютерная графика. Учеб. пособие. -СПб.: СЗТУ. 2005. - 101 с.
- *3.* Шишкин В. В. Шишкина О. Ю. Степчева З. В. графический растровый редактор gimp учебное пособие. типография улгту, 1997.
- *4.* Немчанинова Ю.П: Обработка и редактирование векторной графики в Inkscape (ПО для обработки и редактирования векторной графики). Учебное пособие. Москва 2008
- *5.* Концепция развития дополнительного образования детей в Российской Федерации. Утверждена распоряжением Правительства Российской Федерации от 4 сентября 2014 г. № 1726 –р.
- *6.* Федеральный Закон от 29 декабря 2012 года № 273-ФЗ «Об образовании в Российской Федерации» - М. : 2013. – 238 с.
- *7.* Буйлова, Л. Н. Современные подходы к разработке дополнительных общеобразовательных общеразвивающих программ / Л. Н. Буйлова //
- *8.* Молодой ученый. 2015. № 15. С. 567 572.
- *9.* Буйлова Л.Н., Кленова Н.В. Дополнительное образование в современной школе. Библиотека журнала «Директор школы». – М., 2005.
- *10.* Леонтович А.В. О направленности дополнительного образования.
- *11.* Черепанова О.А. Дидактическое обеспечение образовательной программы повышения квалификации педагогов дополнительного образования детей: сборник методических материалов по разделам образовательной программы повышения квалификации «Теория и методика организации дополнительного образования детей»/ - Челябинск: Изд-во ИИУМЦ «Образование», 2006.-42с
- *12. <http://www.gimp.org/>*
- *13. <http://gimp.ru/>*
- *14. <http://docs.gimp.org/2.8/ru/>*
- *15. [http://gimp.nas2.net](http://gimp.nas2.net/)*
- *16. <http://www.gimpart.org/>*